# **DATALOGIC**

# **FireScan™ LECTEURS D131**

## **GUIDE RAPIDE**

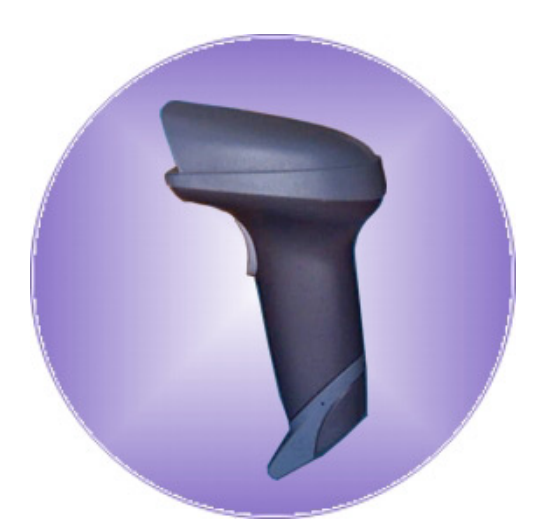

AUDIN - 7 bis rue de Tinqueux - 51100 Reims - France Tel : 03.26.04.20.21 - Fax : 03.26.04.28.20 Web : http: www.audin.fr - Email : info@audin.fr

15/07/05

### **UTILISATION DU LECTEUR FIRESCAN™**

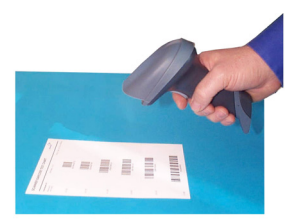

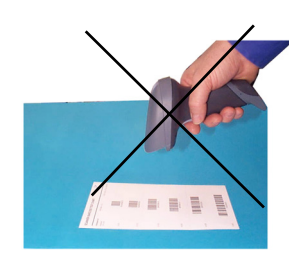

Les scanners FireScan™ lisent les codes **à distance**. Il est suffisant de viser le code. Le code est lit sur la ligne sortant de la fenêtre de lecture de l'appareil. Cette ligne doit traverser le code à barres à lire de part en part.

Pour des prestations optimales inclinez la douchette par rapport au code à lire, afin d'éviter des réflexions directes qui pourraient compromettre la performance de lecture (voir la figure cidessus).

## **SYSTEME DE POINTAGE**

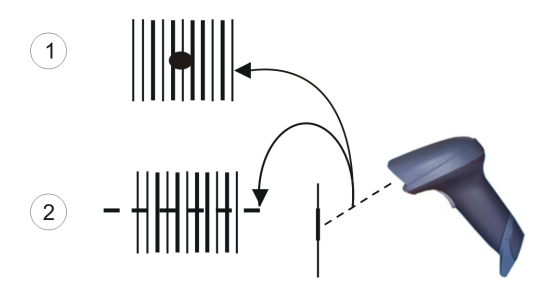

Les scanners FireScan™ fournissent un système de pointage programmable. Si le système est activé, un spot rouge, qui précéde la sortie de la ligne de lecture, illumine le code à lire. Le spot doit être centré sur le code pour obtenir la meilleure performance de lecture (voir la figure ci-dessus, ①). Une fois le "timeout" terminé, le spot rouge est suivi par la ligne de lecture.

Une fois la procedure d'initialisation terminée, lire l'un des codes suivants pour sélectionner le "timeout" du système de pointage que vous désirez.

## • système de pointage désactivé

## 300 ms **TIL II DO III DO III DO III DO DI DI DI**

## 500 ms **TIT II OO III II OO DIIII II OO DII**

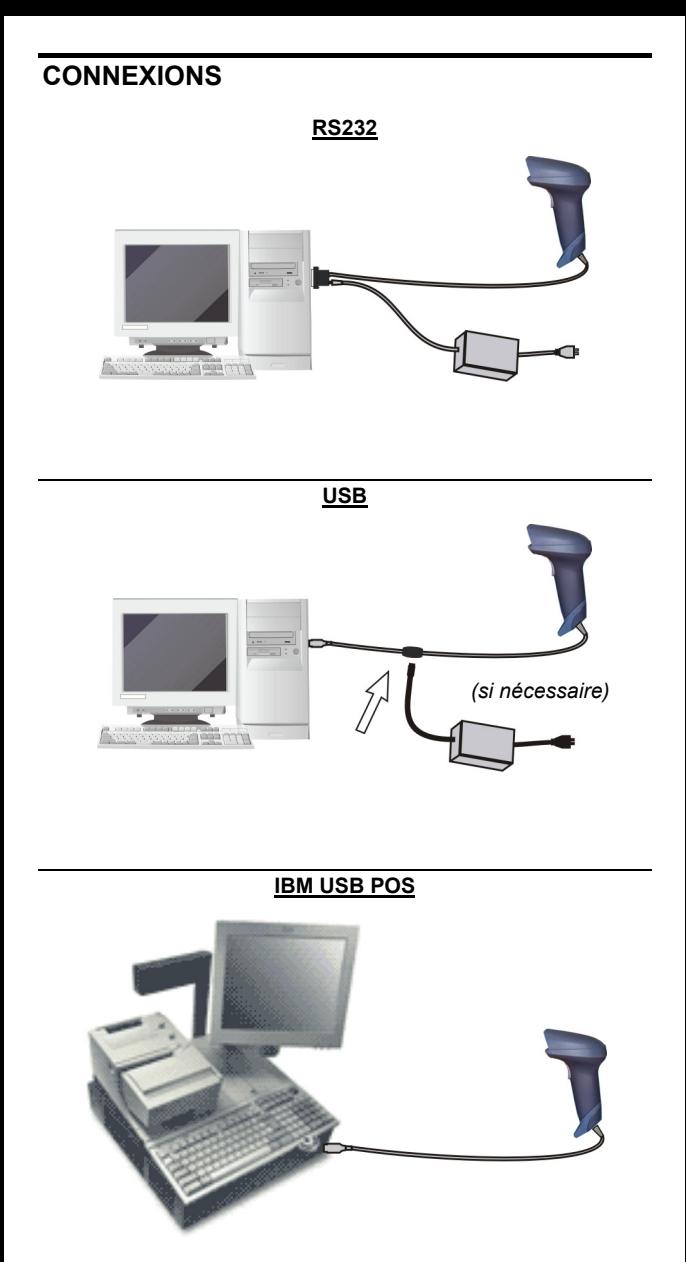

### **EMULATION CRAYON**

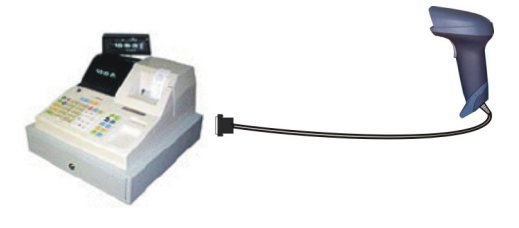

### **INTERCLAVIER**

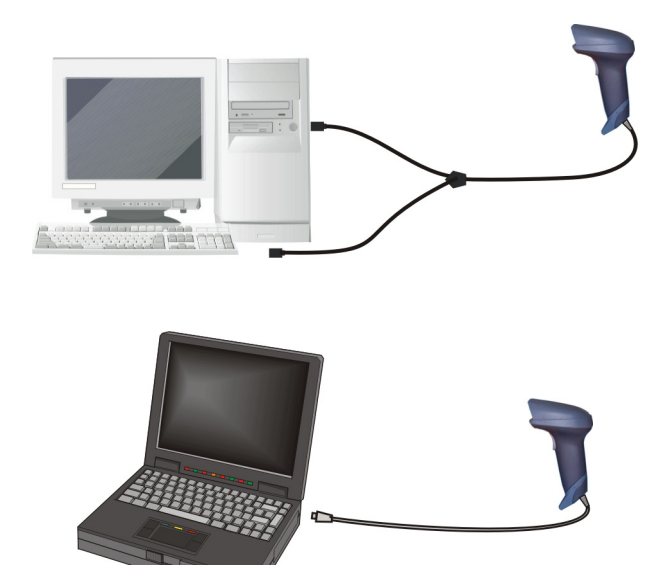

## **DECONNECTER LE CABLE**

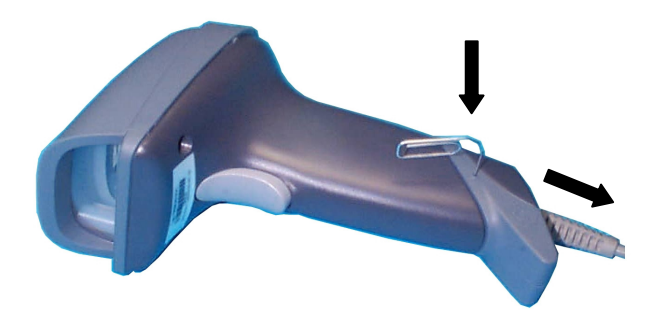

## **ABAQUE DE LECTURE**

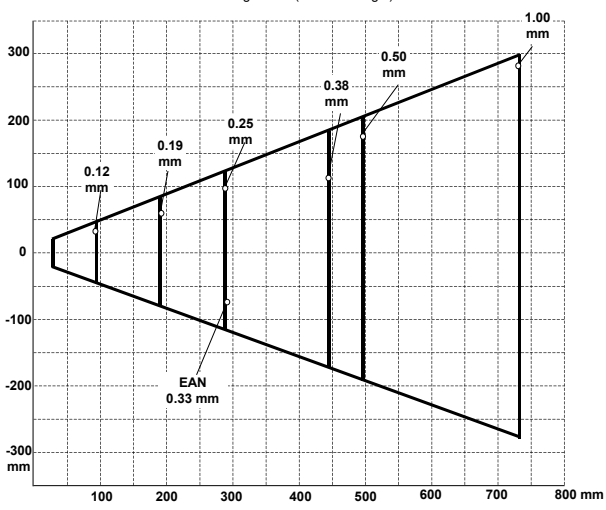

Reading Zones (10° skew angle)

## **CARACTERISTIQUES TECHNIQUES**

### **FireScan™ D131**

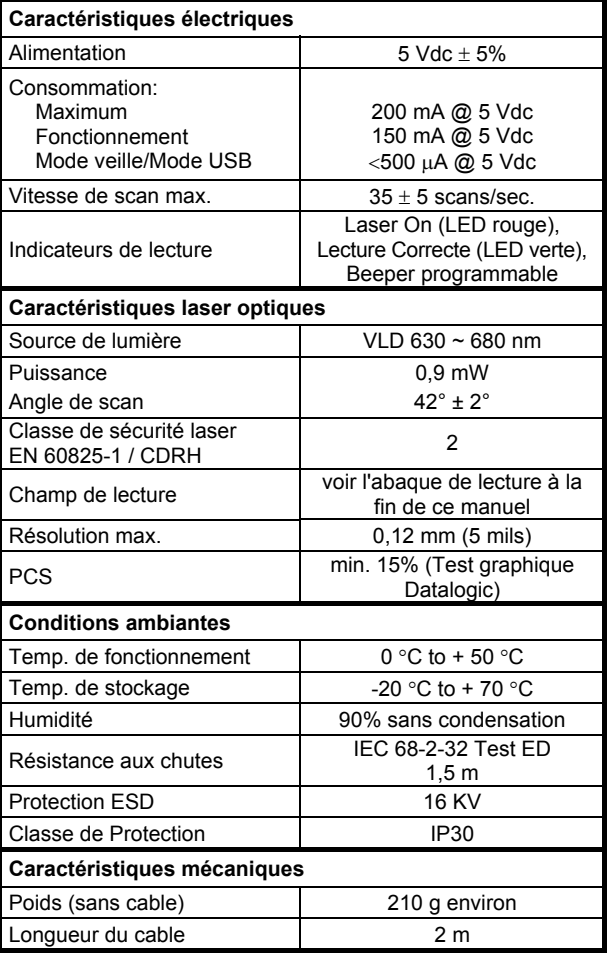

## **SELECTION DE L'INTERFACE**

En suivant la procedure ci-dessous, vous pouvez configurer l'interface requise par votre application.

- Interface USB
- Interface RS232
- Interface Interclavier
- Interface Emulation Crayon

## **CONFIGURATION DE L'INTERFACE USB**

L'interface USB est compatible avec:

Windows 98 (et versions suivantes) IBM POS pour Windows Mac OS 8.0 (et versions suivantes) Système d'exploitation 4690

## **MISE EN ROUTE**

Comme pour tous les dispositifs USB, une fois connecté, le Host effectue différentes vérifications de communication avec le FireScan™. Durant cette phase, une LED verte clignote sur le FireScan™ et les opérations normales sont suspendues. Deux conditions de bases sont requises avant de pouvoir lire des codes avec le FireScan™: le bon driver USB doit être chargé et une alimentation suffisante doit être fournie au lecteur.

Pour tous systèmes, le bon driver pour l'interface USB-KBD est inclus dans le système d'exploitation du Host et sera chargé automatiquement ou suggéré par défaut par le système et pourra donc être sélectionné à partir de la boite de dialogue (uniquement la première fois).

Si le Host fournit une alimentation suffisante au lecteur, la mise en route sera effectuée automatiquement, la LED verte s'arrêtera de clignoter et le lecteur émettra un signal sonore.

Si le Host n'alimente pas suffisamment le lecteur, une boîte de dialogue apparaîtra sur le Host et le lecteur sera bloqué (la LED verte continuera à clignoter). Dans ce cas, débrancher le câble USB du côté du Host (la LED verte s'arrêtra de clignoter), connecter une alimentation externe au câble USB, reconnecter le câble USB au Host, et fermer la boîte de dialogue. Le lecteur émettra un signal sonore. Vous pourrez alors commencer à lire des codes. A ce stade, vous pouvez lire les codes de configuration de l'interface USB selon votre application et/ou charger les drivers à partir du système d'exploitation (si besoin). Lors de la configuration de l'interface USB-COM, les fichiers et drivers correspondants doivent être installés à partir du logiciel d'installation pour dispositifs USB qui peut être téléchargé sur la page web http://www.datalogic.com.

### **1ère Mise en Route**

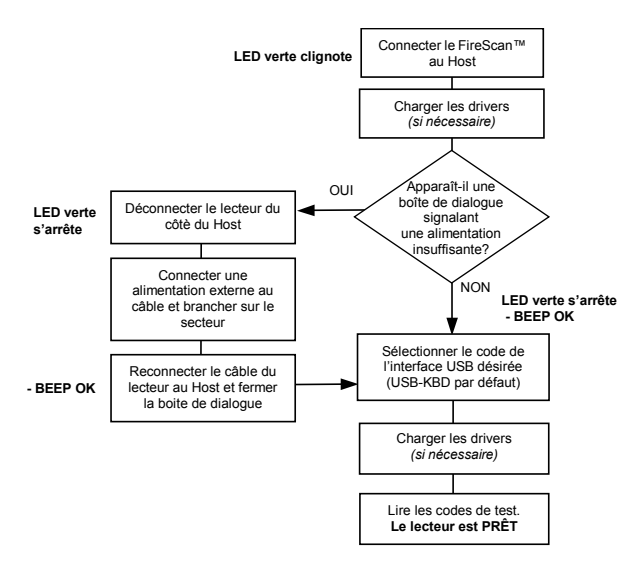

Pour les mises en route suivantes, les drivers précédemment chargés seront automatiquement reconnus. Si une alimentation externe est utilisée, vérifier que celle-ci soit bien branchée.

### **Mises en Route Suivantes**

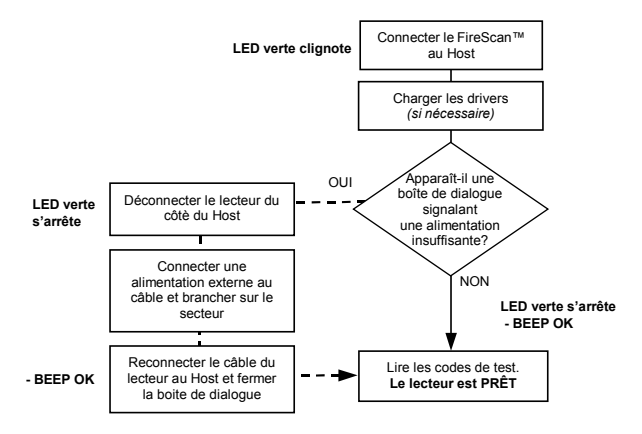

## **SELECTION INTERFACE USB**

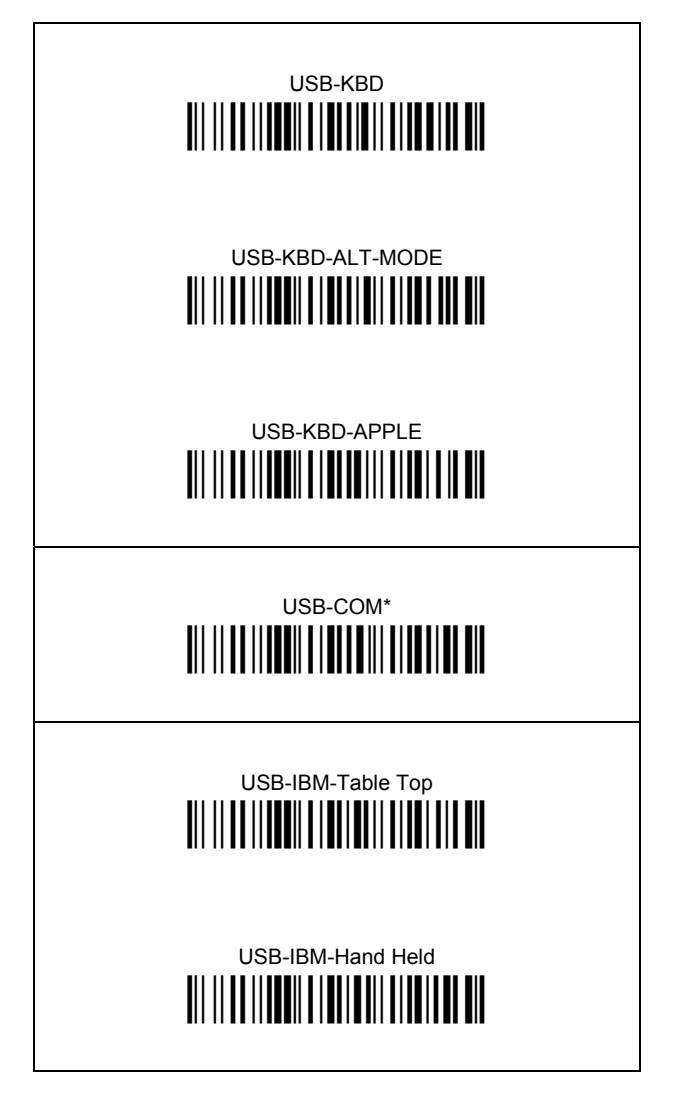

\* Lors de la configuration de l'interface USB-COM, les fichiers et drivers correspondants doivent être installés à partir du logiciel d'installation pour dispositifs USB qui peut être téléchargé sur la page web: http://www.datalogic.com.

## **NATIONALITE DU CLAVIER USB**

Pour utiliser l'interface USB-KBD, lire l'un des codes suivants pour sélectionner la nationalité du clavier.

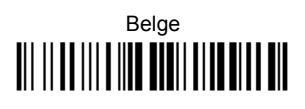

Deutsch **III IIIIIIIIIIIIIIIIIIIIIIIIIIIII** 

English <u> Ali il ad ili a liad di dii aliadili a dia</u>

Español <u> Ali il ad ili a lito dolli alto di colo</u>

Français <u> All III alli a ind to illi alla didi dil</u>

Italiano <u> Ali ilaa ilia kaan amaan ahaan </u>

Svenskt <u> Ali ilialili a ind adili aliali and an</u>

**USA** <u> Ali ilaa ili a kun taati atta kuna ah</u>

Japanese 

## **CONFIGURATION DU LECTEUR EN RS232**

Lire le code de configuration par défaut puis sélectionner le code correspondant au mode de communication désiré.

## **CONFIGURATION PAR DEFAUT** <u> Ali II Alii Aalii <mark>ail ail</mark></u>

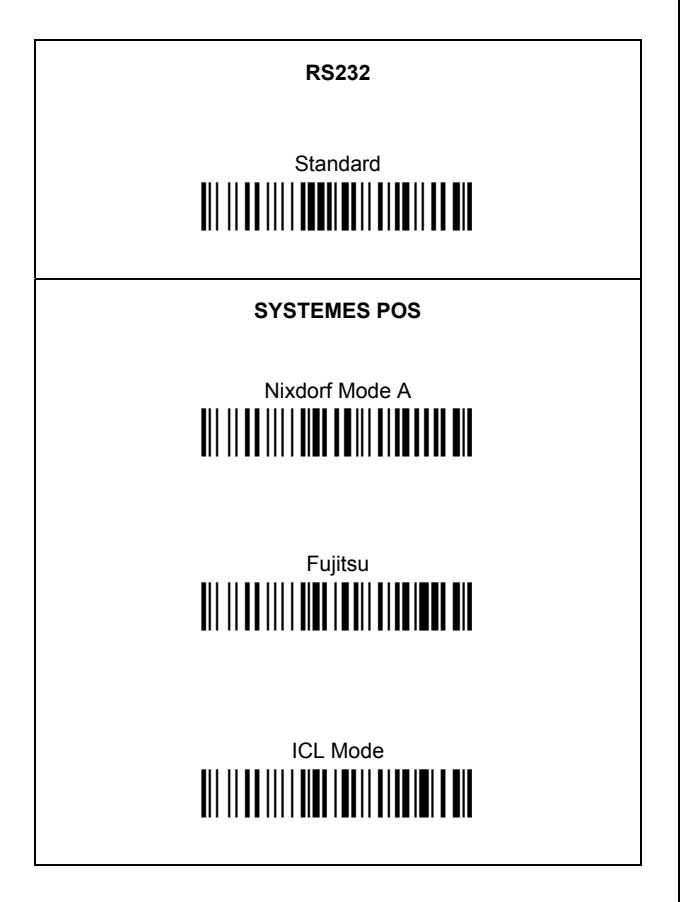

### **CONFIGURATION DU LECTEUR EN INTERCLAVIER**

Lire le code de configuration par défaut puis sélectionner le code correspondant au mode de communication désiré

## **CONFIGURATION PAR DEFAUT**

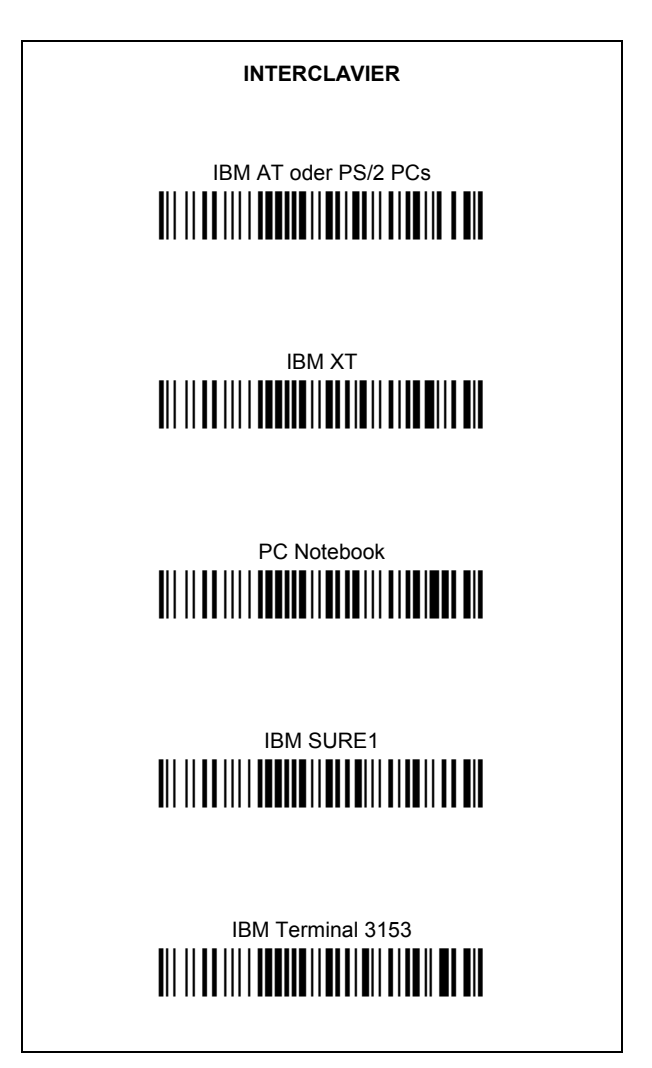

### **INTERCLAVIER (SUITE)**

IBM Terminals 31xx, 32xx, 34xx, 37xx:

Pour selectionner l'interface pour des terminaux IBM, lire le code de transmission du clavier (Key Transmission Code) et, si nécessaire, aussi le code correspondant à votre clavier (Keyboard Type Code) (par défaut = advanced keyboard).

## **KFY TRANSMISSION MODE** make-only keyboard <u> AN MEILINN ALLEN AN DE LEIDEN AN DE LEIDEN AN DE LEIDEN AN DE LEIDEN AN DE LEIDEN AN DE LEIDEN AN DE LEIDEN A</u> make-break keyboard <u> Ali il ad ili i addita il di la ali di sala il dil</u>

### **KEYBOARD TYPE**

## advanced keyboard

## typewriter keyboard <u> AN IN AN AN DAILIN AN AN DA</u>

### AI T MODE

La sélection de l'interface suivante permet une interprétation par le PC des codes à correcte barres transmis, indépendamment de la nationalité du clavier. Il n'est pas nécessaire d'effectuer la sélection de la nationalité du clavier. (Par défaut = Num Lock Unchanged)

Vérifiez que le pavé numérique soit activé sur votre clavier.

> IBM AT - ALT mode <u> AII II AA IIII AANAAN II NAMII AINA II AN</u>

> PC Notebook - ALT mode

AUDIN - 7 bis rue de Tingueux - 51100 Reims - France

Tel: 03.26.04.20.21 - Fax: 03.26.04.28.20 Web: http: www.audin.fr - Email: info@audin.fr

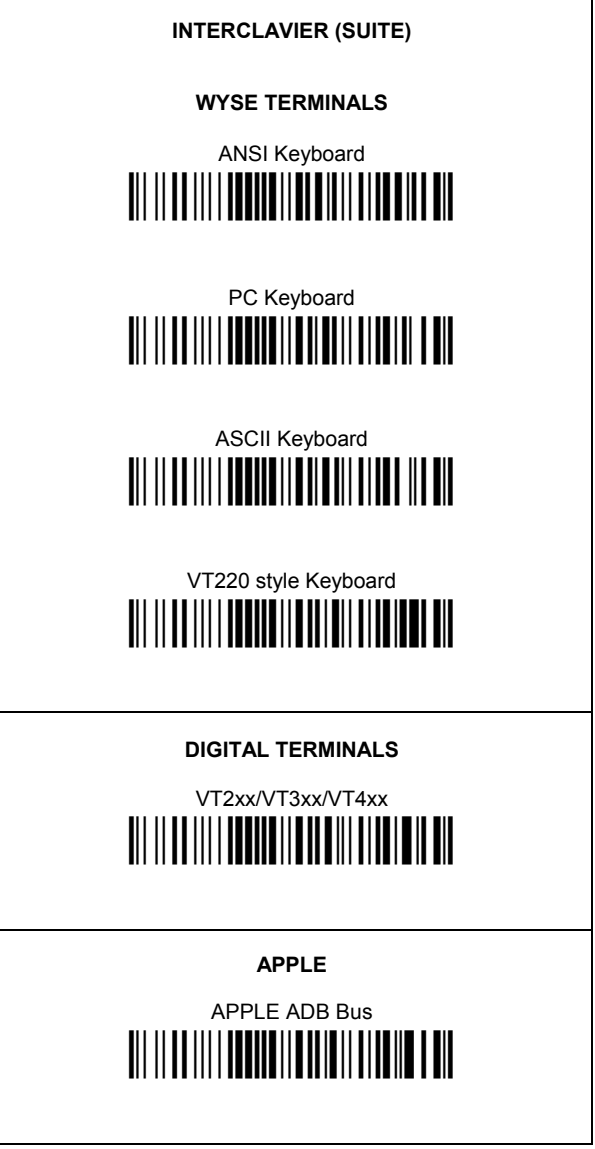

## **INTERCLAVIER: NATIONALITE CLAVIER**

Pour l'interface Interclavier, lire l'un des codes suivants pour sélectionner la nationalité du clavier.

> Belge <u> Ali il ad ili a lita mati alta di la dit</u>

> Deutsch <u> Ali il ad ili a lia alali alamii ad ali</u>

> English <u> Ali il ad ili a liad di dii aliadili a dia</u>

> Español <u> Ali il ad ili a lia dolli alta dio ali</u>

> Français

> Italiano <u> Ali il ad ili a liad i dali alia dil a dia</u>

> Svenskt <u> Ali il ad ili a lia ad ili alia ila di ali</u>

> **USA TIT IT OF THE HIM THE HIM IT IT AND IT AND**

La sélection suivante pour la Nationalité du Clavier n'est valide que pour les PCs compatibles avec IBM AT:

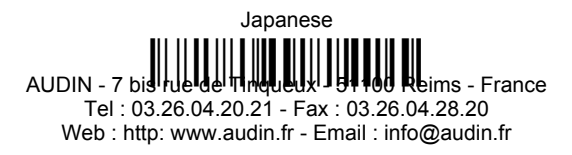

## **CONFIGURATION DE L'EMULATION CRAYON**

Lire le code de configuration par défaut puis le code de configuration PEN.

## **CONFIGURATION PAR DEFAUT i**ii ii ii iiiii iiiiii iii

## **PEN**  <u>ii || II ||| | IIII II || IIII || II</u>

### **CONFIGURATION PAR DEFAUT**

#### **CONFIGURATION INTERFACE USB Standard**

FORMAT DE DONNEES: code d'identification désactivé, ajustement de champ désactivé, transmission de la longueur du code désactivé, substitution de caractère désactivée.

CLAVIER USB: clavier américain, délai entre les caractères et délai entre les codes désactivés, gestion du caractère de contrôle = Ctrl+Shift+touche.

USB COM: "handshaking" désactivé, délai entre le caractères désactivé, "rxtimeout" 5 sec., ACK/NACK désactivé, FIFO activé, contrôle sériel de la gâchette désactivé.

"Headers" and "terminators" par défaut pour chaque USB mode:

- USB-KBD: aucun "header", "terminator" = ENTER
- USB-KBD-ALT-MODE: aucun "header", "terminator" = CR
- USB-COM: aucun "header", "terminator" = CR-LF
- USB-IBM-TABLE TOP: ne pas applicable
- USB-IBM-HAND HELD: ne pas applicable

#### **CONFIGURATION INTERFACE RS232 Standard**

9600 baud, parité désactivée, 8 bit de données, 1 bit de stop, "handshaking" désactivé, délai entre le caractères désactivé, "rxtimeout" 5 sec., ACK/NACK depuis l'host désactivé, FIFO activé, contrôle sériel de la gâchette désactivé.

FORMAT DE DONNEES: code d'identification désactivé, ajustement de champ désactivé, transmission de la longueur du code désactivé, aucun "header", "terminator" = CR-LF, substitution de caractère désactivée.

#### **CONFIGURATION INTERFACE RS232 Nixdorf**

9600 baud, parité "odd", 8 bit de données, 1 bit de stop, "handshaking" "hardware (RTS/CTS)", délai entre le caractères désactivé, "rxtimeout" 9,9 sec., ACK/NACK depuis l'host désactivé, FIFO activé, contrôle sériel de la gâchette désactivé.

FORMAT DE DONNEES: code d'identification activé, ajustement de champ désactivé, transmission de la longueur du code désactivé, aucun "header", "terminator" = CR, substitution de caractère désactivée.

#### **CONFIGURATION INTERFACE RS232 Fujitsu**

9600 baud, parité désactivée, 8 bit de données, 1 bit de stop, "handshaking" désactivé, délai entre le caractères désactivé, "rxtimeout" 2 sec., ACK/NACK depuis l'host désactivé, FIFO activé, contrôle sériel de la gâchette désactivé.

FORMAT DE DONNEES: code d'identification activé, ajustement de champ désactivé, transmission de la longueur du code désactivé, aucun "header", "terminator" = CR, substitution de caractère désactivé.

#### **CONFIGURATION INTERFACE RS232 ICL**

9600 baud, parité "even", 8 bit de données, 1 bit de stop, "handshaking" "RTS always on", délai entre le caractères désactivé, "rxtimeout" 9,9 sec., ACK/NACK depuis l'host désactivé, FIFO activé, contrôle sériel de la gâchette désactivé.

FORMAT DE DONNEES: code d'identification activé, ajustement de champ désactivé, transmission de la longueur du code désactivé, aucun "header", "terminator" = CR, substitution de caractère désactivé.

#### **CONFIGURATION INTERFACE INTERCLAVIER**

clavier américain, "caps lock" inactif, caps lock autorecognition activé, pavé numérique inchangé, délai entre les caractères et délai entre les codes désactivés, gestion du caractère de contrôle = Ctrl+Shift+touche.

FORMAT DE DONNEES: code d'identification désactivé, ajustement de champ désactivé, transmission de la longueur du code désactivé, aucun "header", "terminator" = ENTER, substitution de caractère désactivé.

#### **CONFIGURATION INTERFACE CRAYON**

Mode "interpret" activé, conversion vers le code 39 désactivé, niveau de sortie normal, niveau de "idle" normal, sortie minimum d'impulsions 600 µs, "overflow" moyen, délai "inter-block" désactivé.

#### **ECONOMIE D'ENERGIE**

mode veille/"USB suspended" désactivé.

#### **CONFIGURATION DU LECTEUR**

"hardware trigger" activé, déclenchement actif "level", aucun timeout de fonctionnnement de la gâchette, "Flash On" = 1 sec, Flash Off = 0,6 sec., une lecture par cycle, temps de sécurité 0,5 sec., beeper haute intensité, niveau 2, typologie du beeper unique, longuer du ton bref, système de pointage automatique activé.

#### **PARAMETRES DU DECODEUR**

"ink spread" désactivé, contrôle "overflow" activé, contrôle "interdigit" activé, Puzzle Solver™ désactivé, "decoding safety" = une lecture.

#### **SELECTION DU CODE**

#### **Codes activés**

- EAN 8/EAN 13 / UPC A/UPC E without ADD ON Transmission du check digit, pas de conversion
- Interleaved 2/5 check digit control and transmission, variable length code, 4-99 characters.
- Standard Code 39 contrôle du check digit désactivé, longueur variable de 1 à 99 caractères.
- Code 128 longueur variable de 1 à 99 caractères

#### **Codes désactivés**

*EAN 128, ISBT128, Code 93, Codabar, codes pharmaceutiques, MSI, Plessey, Telepen, Delta IBM, Code 11, Code 16K, Code 49, RSS Codes*

### **PARAMETRES DE FORMATAGE AVANCE**

concaténation désactivée, pas de format avancé défini.

## **TEST DE FONCTIONNEMENT**

Lire les codes tests.

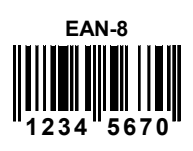

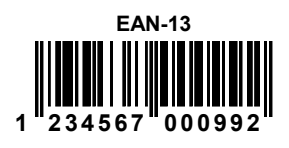

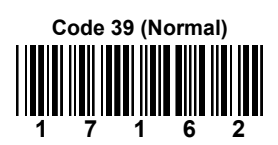

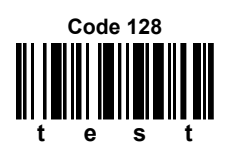

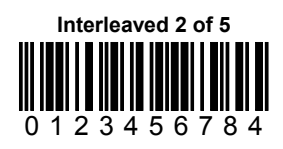

**VOTRE LECTEUR EST PRÊT POUR LA LECTURE DE CODES.** 

Pour changer les paramètres voir le manuel "HHD II Software Configuration Manual" numéro d'ordre **90ACC1877**.<br>AUDIN - 7 bis rue de Tinqueux - 51100 Reims - France Tel : 03.26.04.20.21 - Fax : 03.26.04.28.20 Web : http: www.audin.fr - Email : info@audin.fr

## **GARANTIE**

Datalogic garantit ce produit de tout défaut de fabrication ou des matériaux pendant 24 mois à compter de la date de livraison, à condition que le produit soit utilisé correctement.

Datalogic a la faculté de réparer ou de remplacer ce produit. Ces mesures ne prolongeront pas l'échéance de la garantie.

La garantie ne s'applique pas aux produits qui ont été utilisés de façon incorrecte, accidentellement endommagés, soumis à des réparations non autorisées ou bien altérés.

### **SERVICES ET AIDE TECHNIQUE**

Datalogic fournit différents services et une aide technique en ligne. Connectez-vous sur **www.datalogic.com** et cliquez sur le lien indiqué pour obtenir des informations complémentaires sur:

#### • **PRODUCTS**

Naviguez parmi les liens pour arriver à la page de votre produit où vous pouvez trouver les **Manuals** ainsi que **Software & Utilities** y compris:

#### **- DL Sm@rtSet™**

DL Sm@rtSet™ est un programme, appartenant au système de Windows, qui permet la configuration des appareils en utilisant l'ordinateur. Il fournit une configuration par l'interface RS232 ainsi que par l'impression des codes à barres de configuration.

#### • **SERVICES & SUPPORT**

- **Datalogic Services** Warranty Extensions and Maintenance Agreements
- **Authorised Repair Centres**

#### • **CONTACT US**

E-mail form and listing of Datalogic Subsidiaries

## **CONFORMITE**

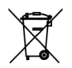

#### **DATALOGIC S.p.A., Via Candini, 2 40012 - Lippo di Calderara Bologna - Italy**

dichiara che declares that the déclare que le bescheinigt, daß das Gerät declare que el

#### **FireScan D1XX**

 e tutti i suoi modelli and all its models et tous ses modèles und seine Modelle y todos sus modelos

 $\epsilon$ 

sono conformi alle Direttive del Consiglio Europeo sottoelencate: are in conformity with the requirements of the European Council Directives listed below:

sont conformes aux spécifications des Directives de l'Union Européenne ci-dessous: den nachstehenden angeführten Direktiven des Europäischen Rats: cumple con los requisitos de las Directivas del Consejo Europeo, según la lista

siguiente: **89/336/EEC EMC Directive** e **92/31/EEC, 93/68/EEC** emendamenti successivi

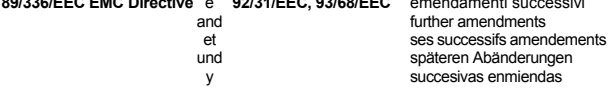

Basate sulle legislazioni degli Stati membri in relazione alla compatibilità elettromagnetica ed alla sicurezza dei prodotti.

On the approximation of the laws of Member States relating to electromagnetic compatibility and product safety.

Basée sur la législation des Etats membres relative à la compatibilité électromagnétique et à la sécurité des produits.

Über die Annäherung der Gesetze der Mitgliedsstaaten in bezug auf elektromagnetische Verträglichkeit und Produktsicherheit entsprechen. Basado en la aproximación de las leyes de los Países Miembros respecto a la compatibilidad electromagnética y las Medidas de seguridad relativas al producto.

Questa dichiarazione è basata sulla conformità dei prodotti alle norme seguenti: This declaration is based upon compliance of the products to the following standards: Cette déclaration repose sur la conformité des produits aux normes suivantes: Diese Erklärung basiert darauf, daß das Produkt den folgenden Normen entspricht: Esta declaración se basa en el cumplimiento de los productos con la siguientes normas:

**EN 55022, August 1994**: LIMITS AND METHODS OF MEASUREMENTS OF RADIO DISTURBANCE OF INFORMATION TECHNOLOGY EQUIPMENT (ITE)

**EN 55024, September 1998**: INFORMATION TECHNOLOGY EQUIPMENT. IMMUNITY CHARACTERISTICS. LIMITS AND METHODS OF MEASUREMENTS

Lippo di Calderara, 23/02/2004

Ruggers Cocioffs

 Ruggero Cacioppo Quality Assurance Laboratory Manager